## 択アンケート機能の設問設定手順

**― 講師専用 ―** 

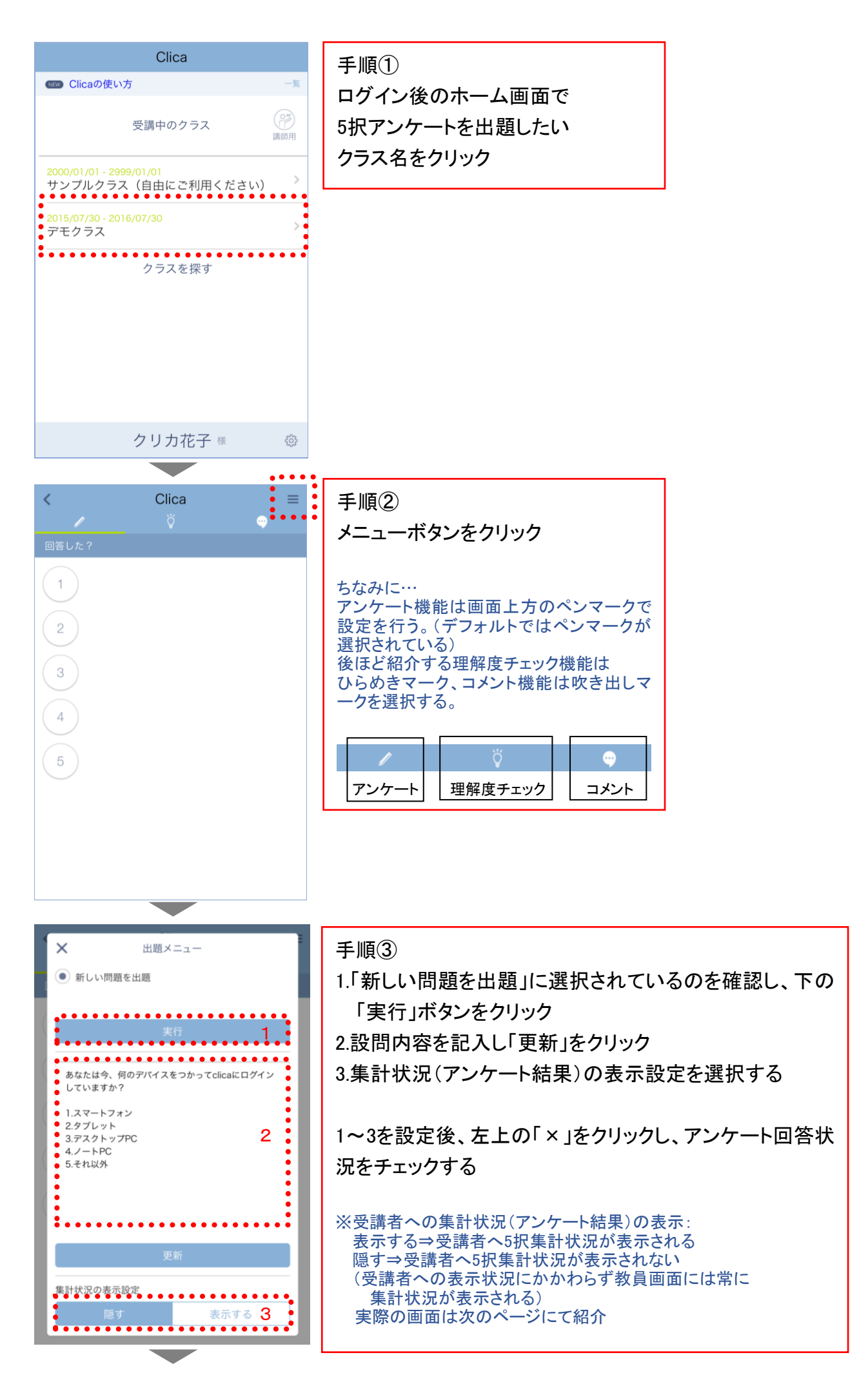

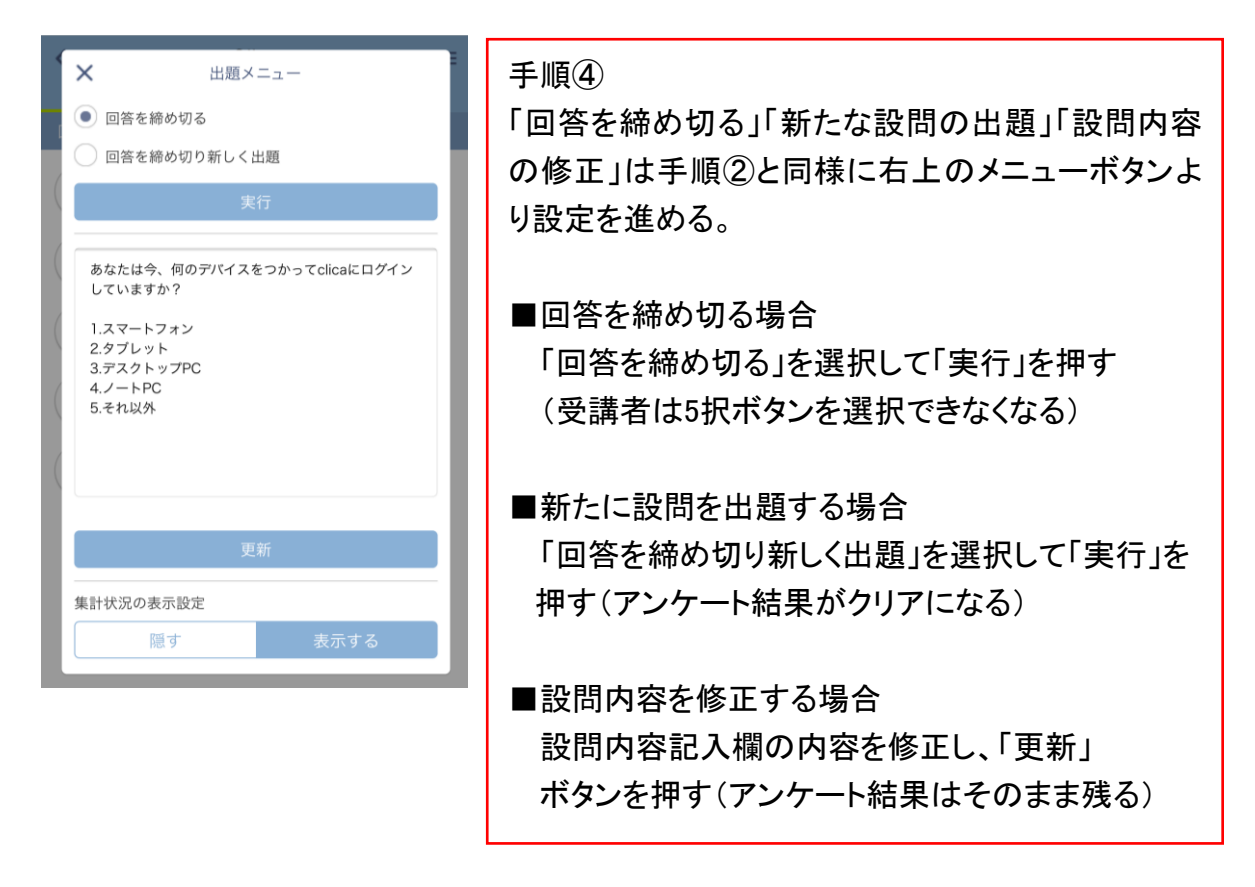

※手順③の受講者への集計状況(アンケート結果)の表示画面

受講者への表示状態は出題中に自由に変更可能。

出題直後は「隠す」を選択しておき、受講者の回答が終わったら「表示する」をクリックし、 受講者の画面に集計結果を一斉表示することもできる。

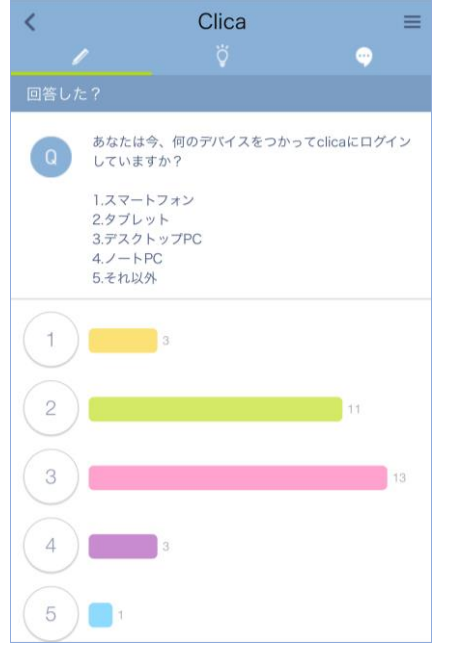

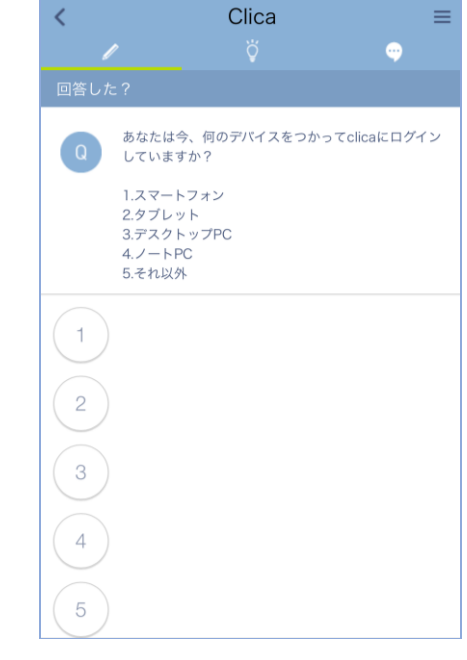

(受講者画面 1)「表示する」の場合 (受講者画面 2)「隠す」の場合